# Introduction to **Linux**

Augustine Abaris Research Computing Services Information Services & Technology

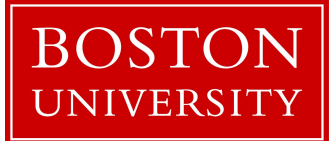

## Topics for Today

- Research Computing Services
- **•** Linux Overview
- Linux Interaction Shell and Commands
- I/O redirection (pipes, etc.)
- Navigating the file system
- Processes and job control
- Editors
- Creating and Running Code

# **Research Computing Services**

## Research Computing Services (RCS)

A group within Information Services & Technology at Boston University provides computing, storage, and visualization resources and services to support research that has specialized or highly intensive computation, storage, bandwidth, or graphics requirements.

#### **Three Primary Services:**

- Research Computation
- **Research Visualization**
- **Research Consulting and Training**

## RCS Team and Expertise

#### **Our Team**

- Scientific Programmers
- **Systems Administrators**
- Service Management Specialists
- **Research Facilitators**
- Special Initiatives (Grants)
- [help@scc.bu.edu](mailto:help@scc.bu.edu)

#### **Consulting Focus:**

- **Bioinformatics**
- Data Analysis / Statistics
- Molecular modeling
- **Geographic Information Systems**
- **Scientific/Engineering Simulation**
- Visualization
- Lead Systems Programmer/Administrator
- 20+ years of systems administration experience
- 15+ years at BU, contributed to design and deployment of SCC and 2 predecessor HPC clusters
- Contact: [augustin@bu.edu](mailto:help@scc.bu.edu)

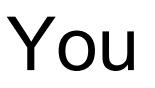

- Who has experience programming?
- Using Linux?
- Using compute clusters?
- Using the Shared Computing Cluster (SCC)?

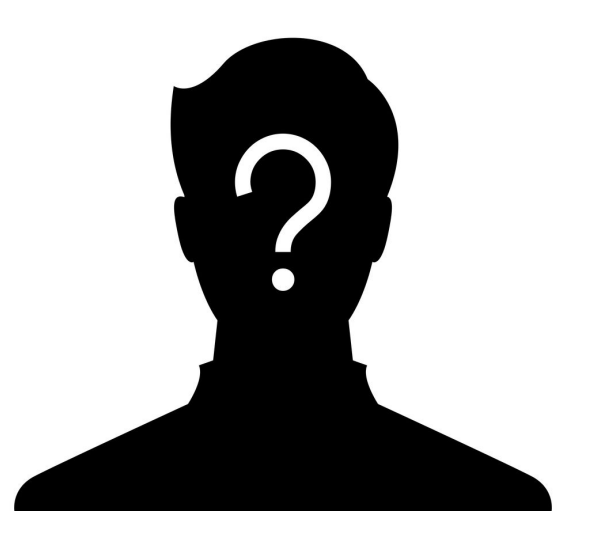

# **Linux**

#### What, Who, When, Where & Why

#### **What** is Linux

- Unix-like computer **operating system** assembled under the model of free and open-source software development and distribution.
- These operating systems share the **Linux kernel**.
	- Typically have the GNU utilities
- Comes in several "distributions" to serve different purposes.

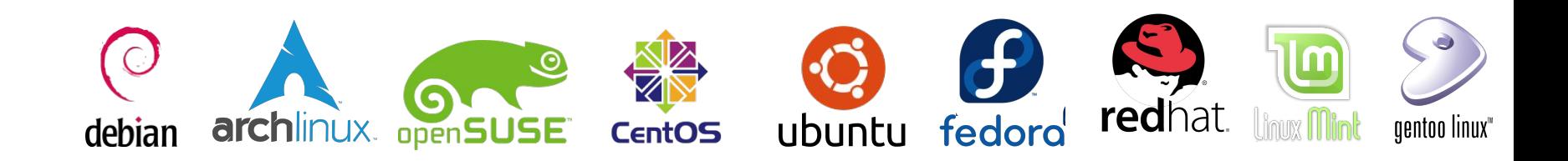

#### **What** is Linux

● Bird's eye view

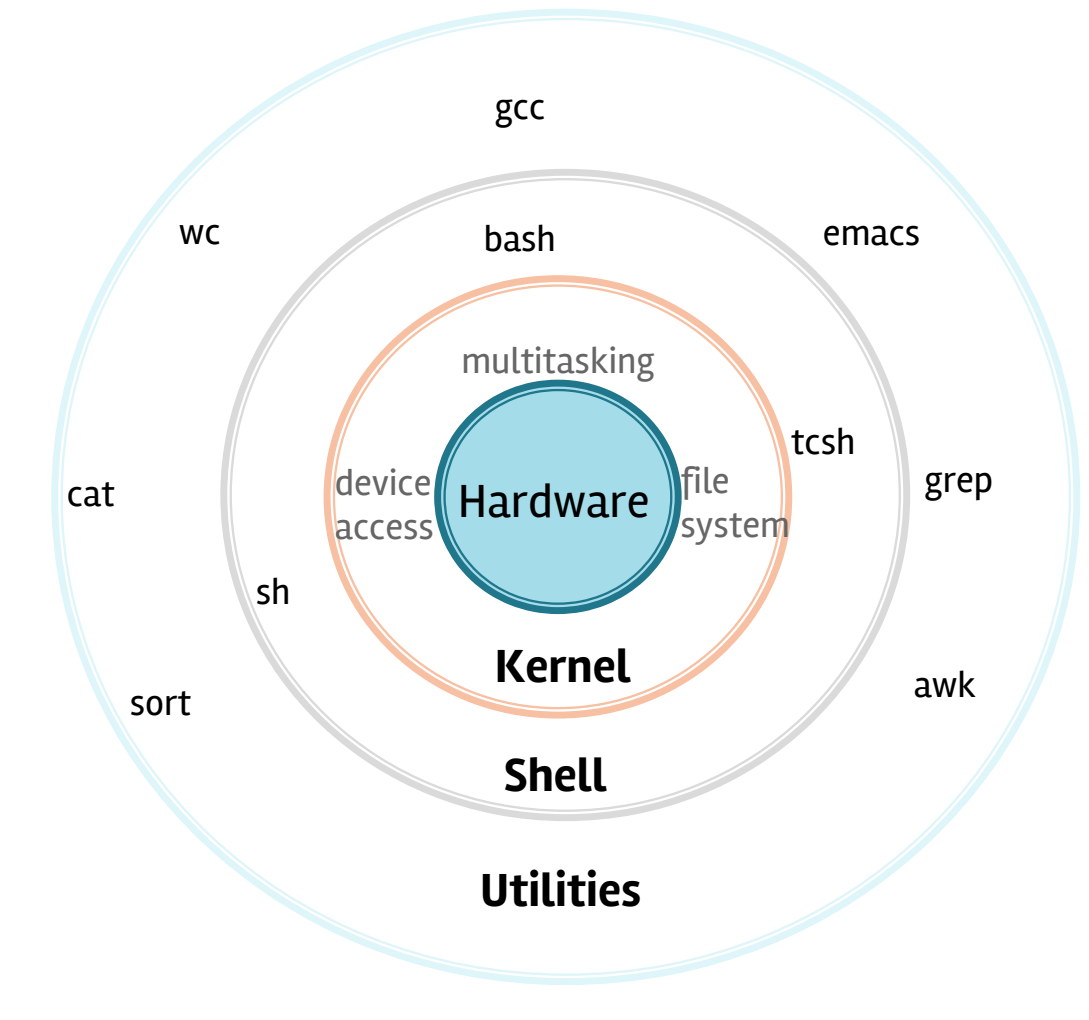

### **Who is Linux**

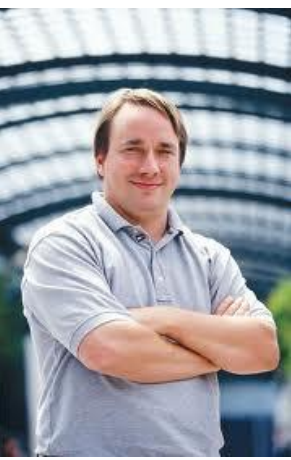

• Linux is an O/S core originally written by Linus Torvalds. Now almost 10,000 developers including major technology companies like Intel and IBM.

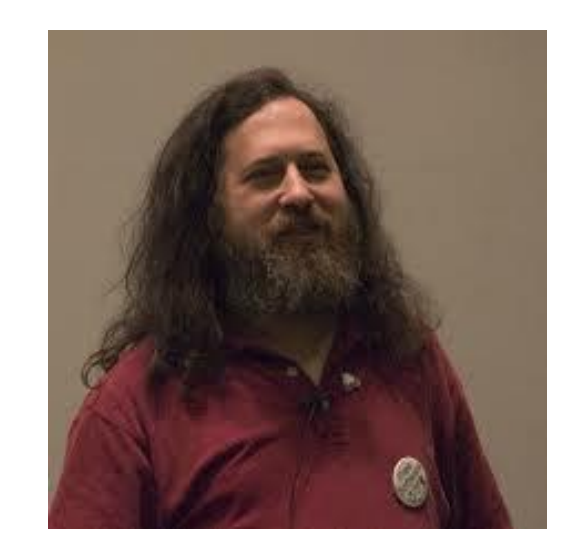

**&**

• A set of programs written by Richard Stallman and others. They are the GNU utilities.

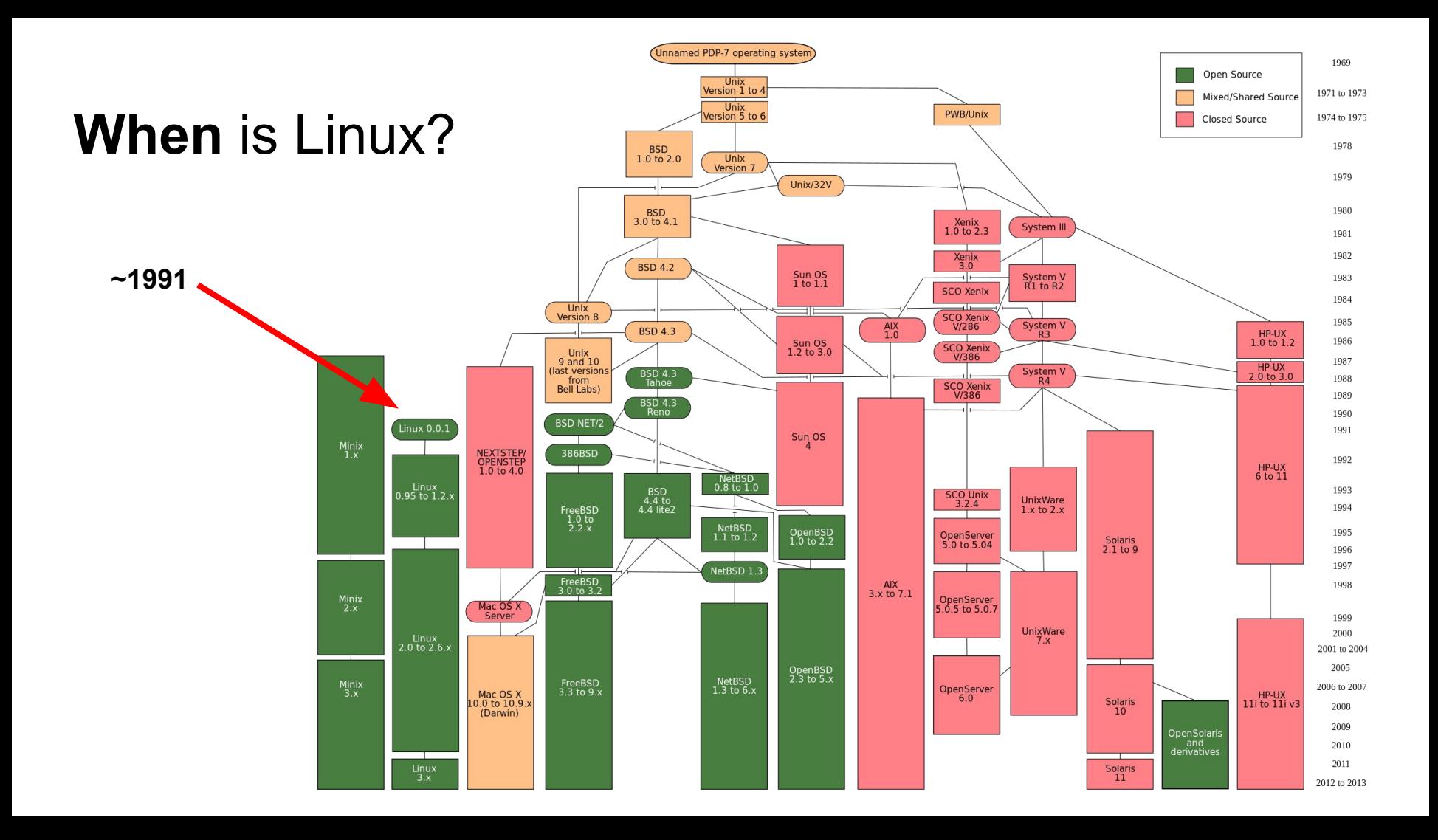

#### **Where** is Linux

- World Wide Web
	- 67% of the world's web-servers run Linux (2016)
- Research/High-Performance Compute
	- Google, Amazon, NSA, 100% of TOP500 Super-computers.
- Modern Smartphones and devices
	- The Android phone
	- Amazon Kindle
	- Smart TVs/Devices

## **Why** Linux

- Free and open-source.
- Powerful for research datacenters
- Personal for desktops and phones
- Universal
- Community (and business) driven.

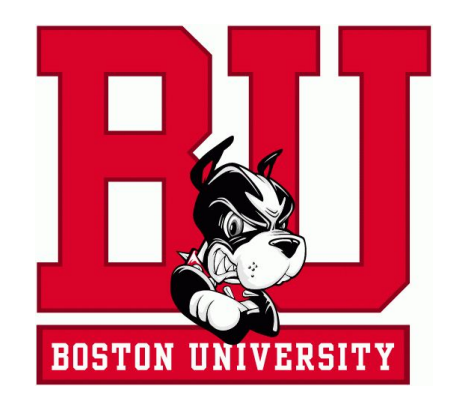

**The most common OS used by BU researchers when working on a server or computer cluster**

## **Connecting** Let's use Linux

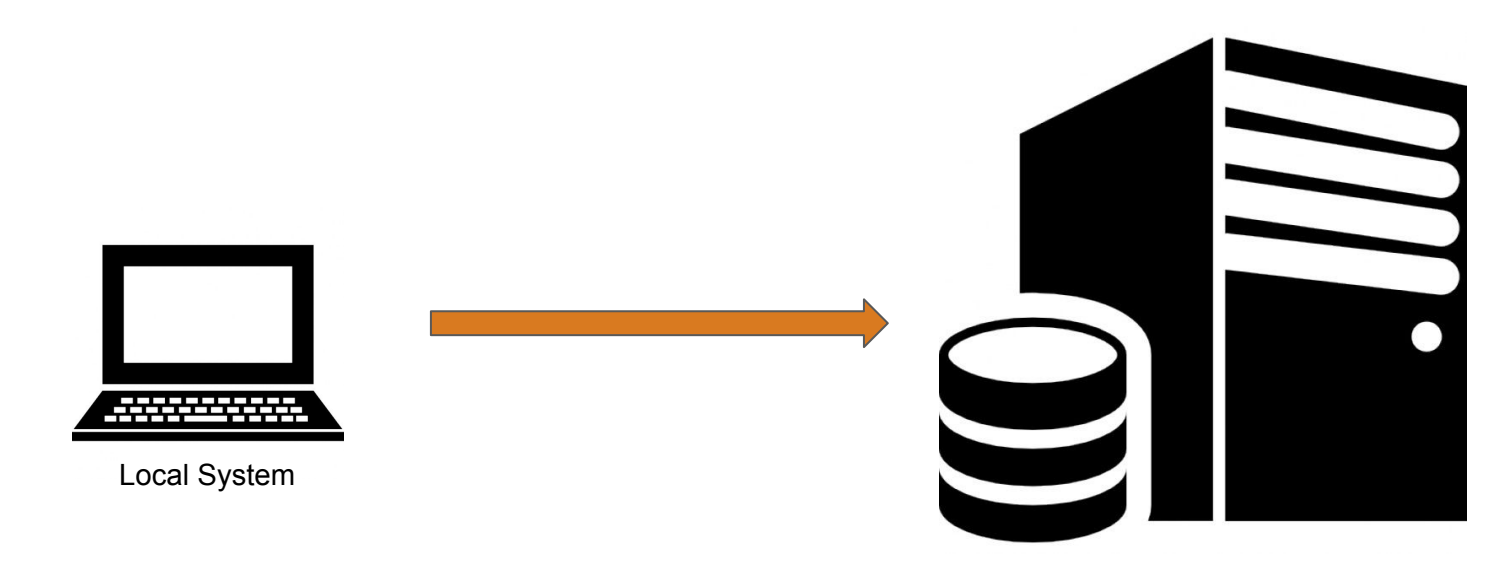

Remote Server

#### Connection Protocols and Software

Remote Connections: **S**ecure **SH**ell (SSH)

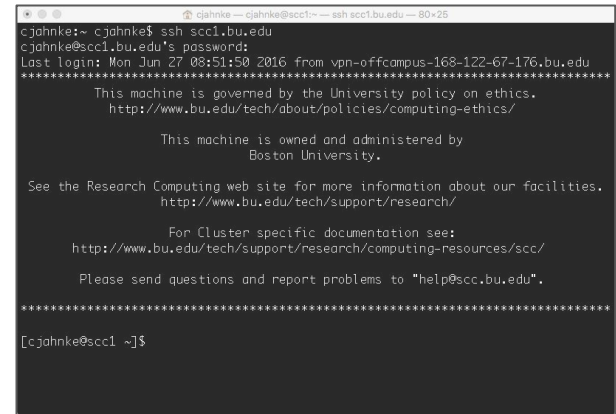

#### Remote Graphics: **X**-Windowing  $(X, X-Win)$

#### Data Transfer: **S**ecure **F**ile **T**ransfer **P**rotocol (SFTP)

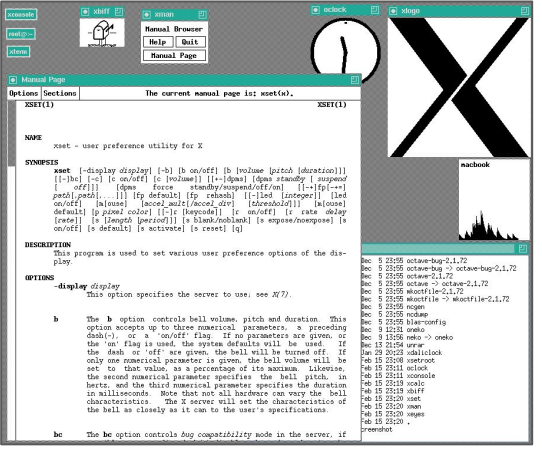

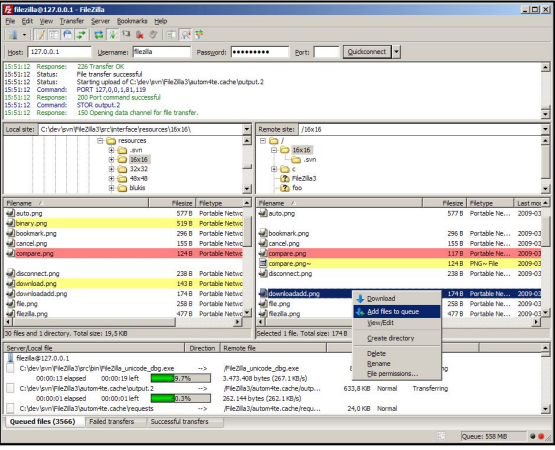

#### Other protocols too, but let's start with these.

#### Connecting from Different Platforms

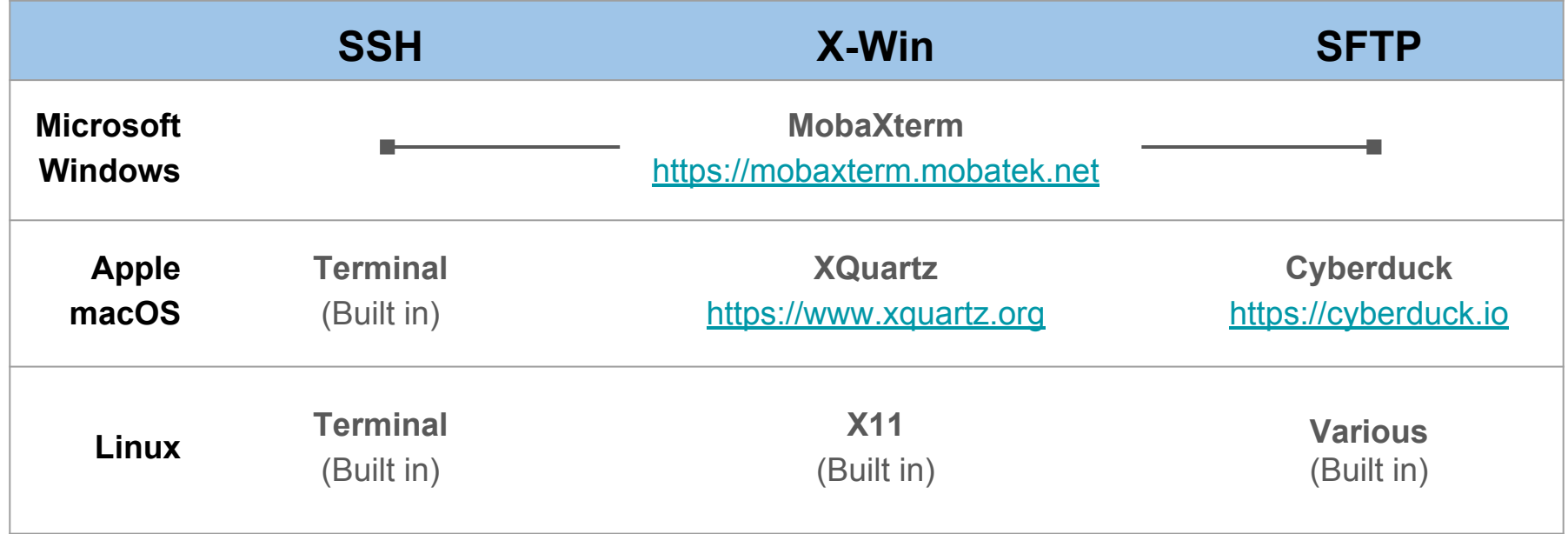

#### **SCC Help:** [http://www.bu.edu/tech/support/research/system-usage/getting-started](http://www.bu.edu/tech/support/research/system-usage/getting-started/connect-ssh)

#### Microsoft Windows

You need software that emulates an "X" terminal and that connects using the "SSH" Secure Shell protocol.

- **Recommended**: MobaXterm
	- Download:<http://mobaxterm.mobatek.net/>
- Alternatives:
	- SSH/X-Windows: X-Win32

<https://www.bu.edu/tech/services/support/desktop/distribution/xwindows/>

○ SFTP: Filezilla

<https://filezilla-project.org/>

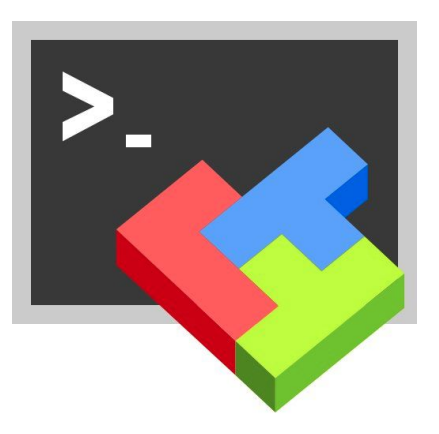

**SCC Help:** <http://www.bu.edu/tech/support/research/system-usage/getting-started/connect-ssh>

#### Apple macOS

- SSH: Terminal
	- Built in to macOS Applications > Utilities > Terminal
- X-Windows: XQuartz
	- Download:<https://www.xquartz.org/>
	- Note: This install requires a logout.
- SFTP: Your choice
	- Filezilla: <https://filezilla-project.org/> (Cross-platform, open-source)
	- Cyberduck: <https://cyberduck.io> (macOS native, drag-and-drop)
	- Many others

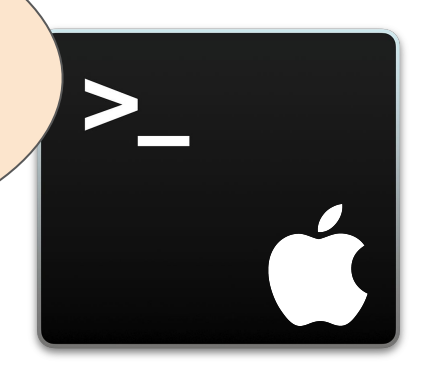

#### **SCC Help:** <http://www.bu.edu/tech/support/research/system-usage/getting-started/connect-ssh>

**Built in!** 

Apple macOS is built on Darwin -- a derivative of

4.4BSD-Lite2 and FreeBSD

#### Linux

- SSH: Terminal
	- Built in to Linux Applications > System > Terminal
- X-Windows: X11
	- Built in to Linux
	- Use your package manager.
- SFTP: Your choice
	- Usually has one Built in.
	- Alternate: Filezilla [\(https://filezilla-project.org/\)](https://filezilla-project.org/)

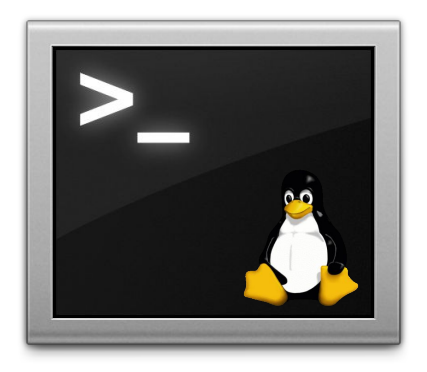

#### **SCC Help:** <http://www.bu.edu/tech/support/research/system-usage/getting-started/connect-ssh>

## **Connecting**

- Use your Shared Computing Cluster account if you have one.
- Tutorial accounts if you need one.

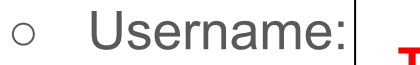

○ Password: **Tutorial credentials blocked for print.**  This box disappears during presentation

**[local\_prompt]\$** ssh username@scc1.bu.edu

#### Get supplementary files

• At the command prompt, type the following:

```
[username@scc1 ~]$ cd ~
```

```
[username@scc1 ~]$ tar xf /scratch/linux-materials.tar
```

```
[username@scc1 ~]$ ls
```

```
c data haystack scripts
```
# Linux Interaction

Shell, Prompt, Commands and System Use

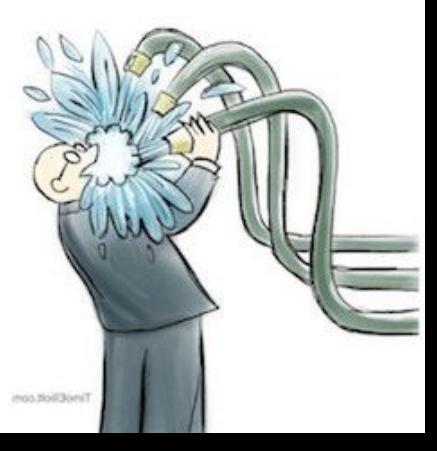

## Linux: The Shell

- Program that *interprets commands* and sends them to the OS
- Provides:
	- Built-in commands
	- Programming control structures
	- Environment variables
- Linux supports multiple shells.
	- The default on SCC is **Bash**.

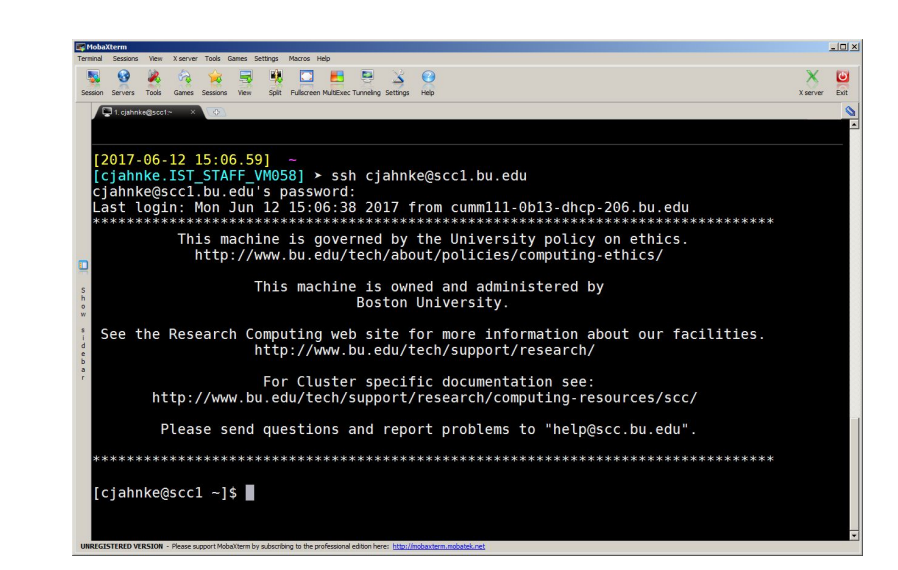

"**Bash**" = "**B**ourne-**a**gain **Sh**ell" (GNU version of ~1977 shell written by Stephen Bourne)

#### Linux: The "prompt"

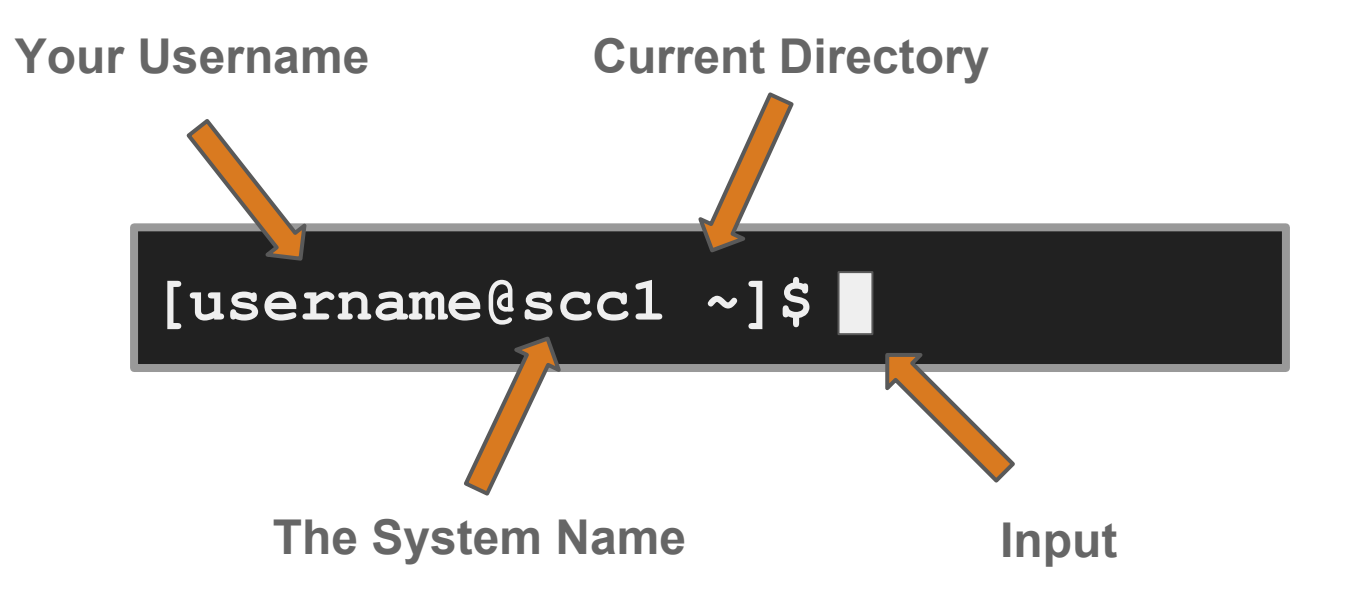

**( In Linux " ~ " is a shorthand for your home directory. )**

#### Linux: Command Basics

#### **[username@scc1 ~]\$ command --option argument**

#### ● **Command**: Command/program that does one thing

**Options:** Change the way a command does that one thing

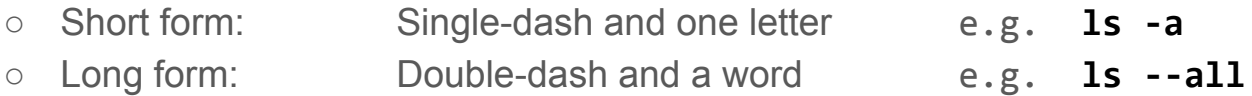

● **Argument**: Provides the input/output that the command interacts with.

For more information about any command, use **man** or **info** (e.g. "**man ls**")

#### Commands: Hands-On

- After you connect, type
	-
	-
	-
	-
	-
	-
	-
	-

○ **whoami**  $# my login$ ○ **hostname**  $#$  name of this computer ○ **echo "Hello, world"** # print characters to screen ○ **echo \$HOME** # print environment variable ○ **echo my login is \$(whoami)** # replace \$(xx) with program output ○ **date #** print current time/date ○ **cal** # print this month's calendar o **shazam**  $\neq$  bad command

#### Commands: Hands-On Options

● Commands have three parts; command, options and arguments/parameters.

Example: cal –j 3 1999. "cal" is the command, "-j" is an option (or switch), "3" and "1999" are arguments/parameters.

**[username@scc1 ~]\$** cal -j 3 1999

- What is the nature of the prompt?
- What was the system's response to the command?

#### Commands

"Small programs that do one thing well"

• The Unix Programming Environment, Kernighan and Pike

… at its heart is the idea that the power of a system comes more from the relationships among programs than from the programs themselves. Many UNIX programs do quite trivial things in isolation, but, combined with other programs, become general and useful tools.

#### Commands: Selected text processing utilities

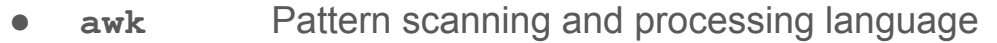

● **cat** Display file(s)

- **cut** Extract selected fields of each line of a file
- diff Compare two files
- **grep** Search text for a pattern
- **head** Display the first part of files
- **less** Display files on a page-by-page basis
- **sed** Stream editor (esp. search and replace)
- **sort** Sort text files
- **split** Split files
- **tail** Display the last part of a file
- **tr** Translate/delete characters
- **uniq** Filter out repeated lines in a file
- **wc** Line, word and character count

**Just a few of the commands for text processing**

#### Variables and Environment Variables

- **Variables are named storage locations.** 
	- **○ USER=augustin**
	- **foo="this is foo's value"**
- "*Environment variables*" are variables used and *shared* by the shell ○ For example, **\$PATH** tells the system where to find commands.
- Environment variables are shared with programs that the shell runs.

#### Bash variables

● To create a new variable, use the assignment operator '**=**'

**[username@scc1 ~]\$** foo="this is foo's value"

● The foo variable can be printed with **echo**

```
[username@scc1 ~]$ echo $foo
this is foo's value
```
To make **\$foo** visible to programs run by the shell (i.e., make it an "environment variable"), use **export**:

```
[username@scc1 ~]$ export foo
```
#### Environment Variables

To see all currently defined environment variable, use **printenv**:

```
[username@scc1 ~]$ printenv
HOSTNAME=scc1
TERM=xterm-256color
SHELL=/bin/bash
HISTSIZE=1000
TMPDIR=/scratch
SSH_CLIENT=168.122.9.131 37606 22
SSH_TTY=/dev/pts/191
USER=cjahnke
MAIL=/var/spool/mail/cjahnke
PATH=/usr3/bustaff/cjahnke/apps/bin:/usr/local/bin:/bin:/usr/bin:/usr/local/sbin:/usr/sbin:/sbin
PWD=/usr3/bustaff/cjahnke/linux-materials
I ANG=CMODULEPATH=/share/module/bioinformatics:/share/module/chemistry
SGE_ROOT=/usr/local/ogs-ge2011.11.p1/sge_root
HOME=/usr3/bustaff/cjahnke
```
### Command History and Command Line Editing

- Try the **history** command
- Choose from the command history using the up **↑** and down **↓** arrows
- To redo your last command, try **!!**
- To go further back in the command history try **!**, then the number as shown by history (e.g., **!132**). Or, !ls, for example, to match the most recent 'ls' command.
- What do the left **←** and right **→** arrow do on the command line?
- Try the **<Del>** and **<Backspace>** keys

#### Help with Commands

- Type
	- **○ date –-help**
	- **○ man date**
	- **○ info date**
- BASH built-ins
	- A little different from other commands
	- Just type the command **'help'**
	- Or **'man bash'**

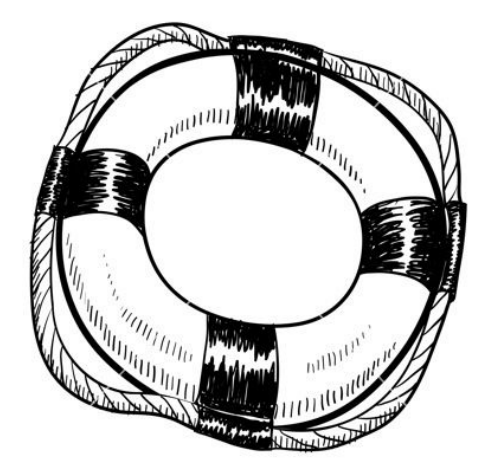

### On using **'man'** with **'less'**

- The **man** command outputs to a pager called **less**, which supports many ways of scrolling through text:
	- **Space, f** # page forward
	- **b** # page backward
	- **<** # qo to first line of file
	- > # go to last line of file
	- / # search forward (n to repeat)
	- **?** # search backward (N to repeat)
	- **h** # display help
	- **q** # quit help

# I/O Redirection

## I/O redirection with pipes

- Many Linux commands print to "standard output", which defaults to the terminal screen. The '**|**' (pipe) character can be used to divert or "redirect" output to another program or filter.
	- **w**  $\alpha$  **w**  $\alpha$  **w** ○ **w | less** # pipe into the 'less' pager ○ **w | grep 'tuta'** # pipe into grep, print lines containing 'tuta' ○ **w | grep –v 'tuta'** # print only lines not containing 'tuta'
	- **w | grep 'tuta' | sed s/tuta/scholar/g**

# replace all 'tuta' with 'scholar'

#### More examples of I/O redirection

- Try the following (use up arrow to avoid retyping each line):
	- **w wc** # count lines
	- **w** | cut –d ' ' –f1 | sort # sort # sort users
	- **w | cut –d ' ' –f1 | sort | uniq** # eliminate duplicates
- We can also redirect output into a file:
	- **○ w | cut –d ' ' –f1 | sort | uniq > users**
- Note that 'awk' can be used instead of 'cut':
	- **○ w | awk '{print \$1;}' | sort | uniq > users**
- Quiz:
	- How might we count the number of distinct users currently logged in? For extra credit, how can we avoid over-counting by 2? (Hint: use 'tail'.)

The Filesystem

#### The Linux File System

- The structure resembles an upside-down tree
- Directories (a.k.a. folders) are collections of files and other directories.
- Every directory has a parent except for the root directory.
- Many directories have subdirectories.

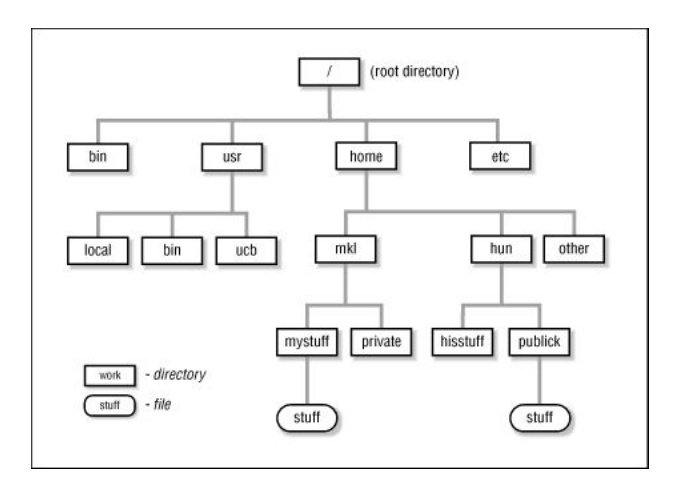

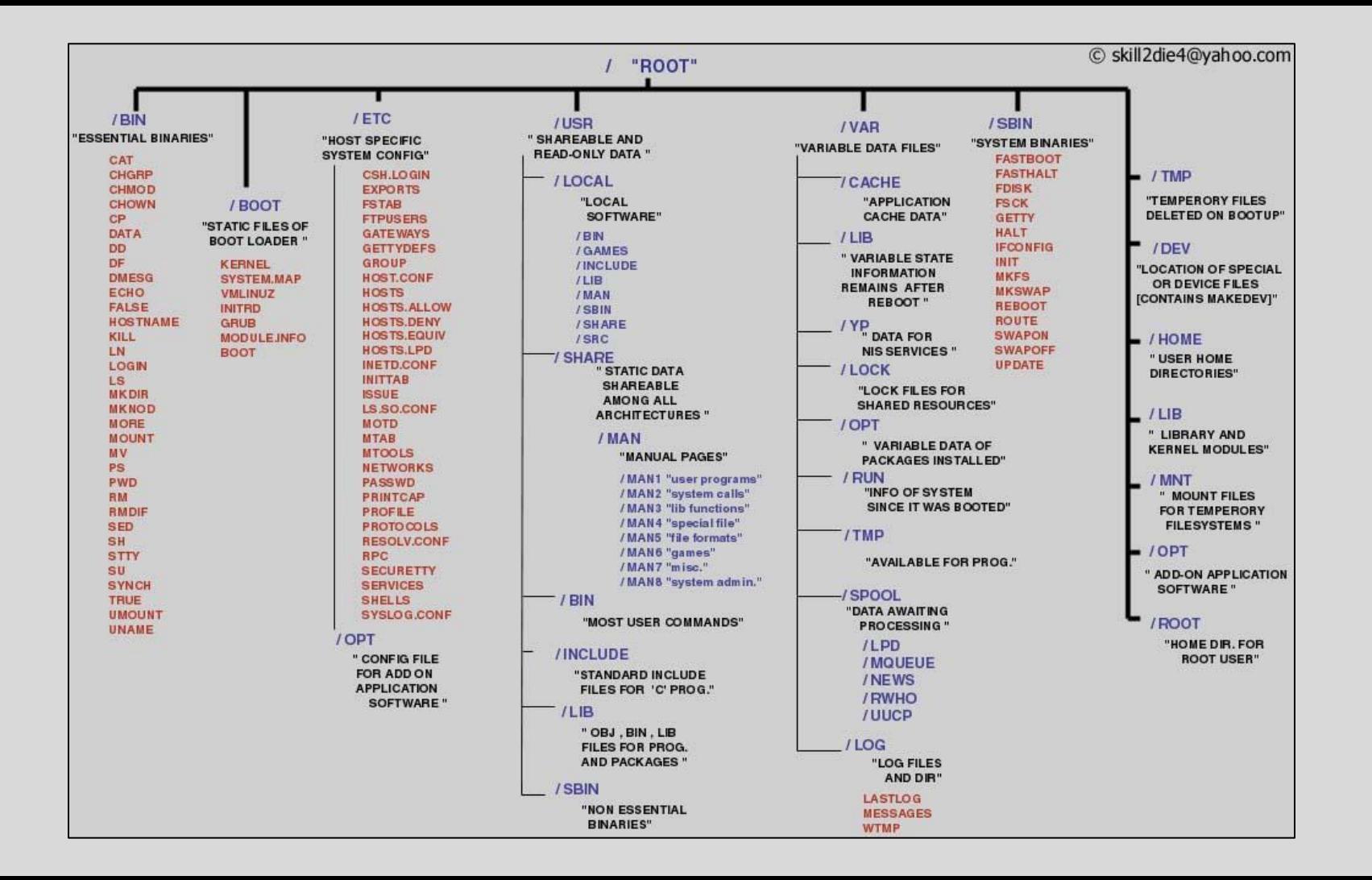

- Essential navigation commands:
	- **pwd** print current directory
	- **ls** list files
	- **cd** change directory

We use pathnames to refer to files and directories in the Linux file system.

- There are two types of pathnames:
	- **Absolute** The full path to a directory or file; begins with /
	- **Relative** A partial path that is relative to the current working directory; does not begin with /

- Special characters interpreted by the shell for filename expansion:
	- **~** your home directory (e.g., /usr1/tutorial/tuta1)
	- **.** current directory
	- **..** parent directory
	- **\*** wildcard matching any filename
	- **?** wildcard matching any character
	- **TAB** try to complete (partially typed) filename

- Examples:
	-
	-
	-
	-
	-
	-

○ **cd /usr/local** Change directory to /usr/local/lib ○ **cd ~** Change to home directory (could just type 'cd') ○ **pwd** Print working (current) directory ○ **cd..** Change directory to the "parent" directory ○ **cd /** Change directory to the "root"

○ **ls –d pro\*** Listing of only the directories starting with "pro"

#### The ls Command

- Useful options for the "**ls**" command:
	- **ls -a** List all files, including hidden files beginning with a "."
	- **ls -ld \*** List details about a directory and not its contents
	- **ls -F** Put an indicator character at the end of each name
	- **ls –l** Simple long listing
	- **ls -lR** Recursive long listing
	- **ls –lh** Give human readable file sizes
	- **ls -ls** Sort files by file size
	- **ls –lt** Sort files by modification time (very useful!)

#### Some Useful File Commands

- **cp [file1] [file2]** copy file
- **mkdir [name]** make directory
- 
- **mv [file] [destination]** move/rename file
- 
- **file [file]** identify file type
- 
- **head -n** *N* **[file]** display first *N* lines
- **tail -n** *N* **[file]** display last *N* lines
- **ln –s [file] [new]** create symbolic link
- **cat [file] [file2…]** display file(s)
- **tac [file] [file2…]** display file in reverse order
- 
- 

• **rmdir** [name] remove (empty) directory • **rm** [file] **remove** (-r for recursive) ● **less [file]** page through file ● **touch [file]** update modification time ● **od** [file] display file contents, esp. binary

#### Manipulating files and directories

- Examples:
	-

○ **cd** # The same as **cd ~**

- **mkdir test**
- **○ cd test**
- **○ echo 'Hello everyone' > myfile.txt**
- **○ echo 'Goodbye all' >> myfile.txt**
- **○ less myfile.txt**
- **mkdir subdir1/subdir2 # Fails. Why?**
- **mkdir -p subdir1/subdir2** # Succeeds
- **○ mv myfile.txt subdir1/subdir2**
- **○ cd ..**
- **rmdir test** # Fails. Why?
- **rm –rf test** # Succeeds

## Symbolic links

- Sometimes it is helpful to be able to access a file from multiple locations within the hierarchy. On a Windows system, we might create a "shortcut." On a Linux system, we can create a symbolic link:
	- **mkdir foo** # make foo directory
	- **touch foo/bar** # create empty file
	-

○ **ln –s foo/bar** . # create link in current dir.

#### Finding a needle in a haystack

- The **find** command has a rather unfriendly syntax, but can be exceedingly helpful for locating files in heavily nested directories.
- Examples:
	- **find ~ -name bu –type d** # search for "bu" directories in **~**
	- **find . -name my-file.txt** # search for my-file.txt in .
	- **find ~ -name '\*.txt'** # search for "**\*.txt**" in **~**

- Quiz:
	- Can you use **find** to locate a file called "needle" in your haystack directory?
	- Extra credit: what are the contents of the "needle" file?

## Processes & Job Control

#### Processes and Job Control

• As we interact with Linux, we create numbered instances of running programs called "processes." You can use the 'ps' command to see a listing of your processes (and others!). To see a long listing, for example, of all processes on the system try:

**[username@scc1 ~]\$** ps -ef

To see all the processes owned by you and other members of the class, try:

**[username@scc1 ~]\$** ps -ef | grep tuta

#### Processes and job control

● Use "**top**" to see active processes.

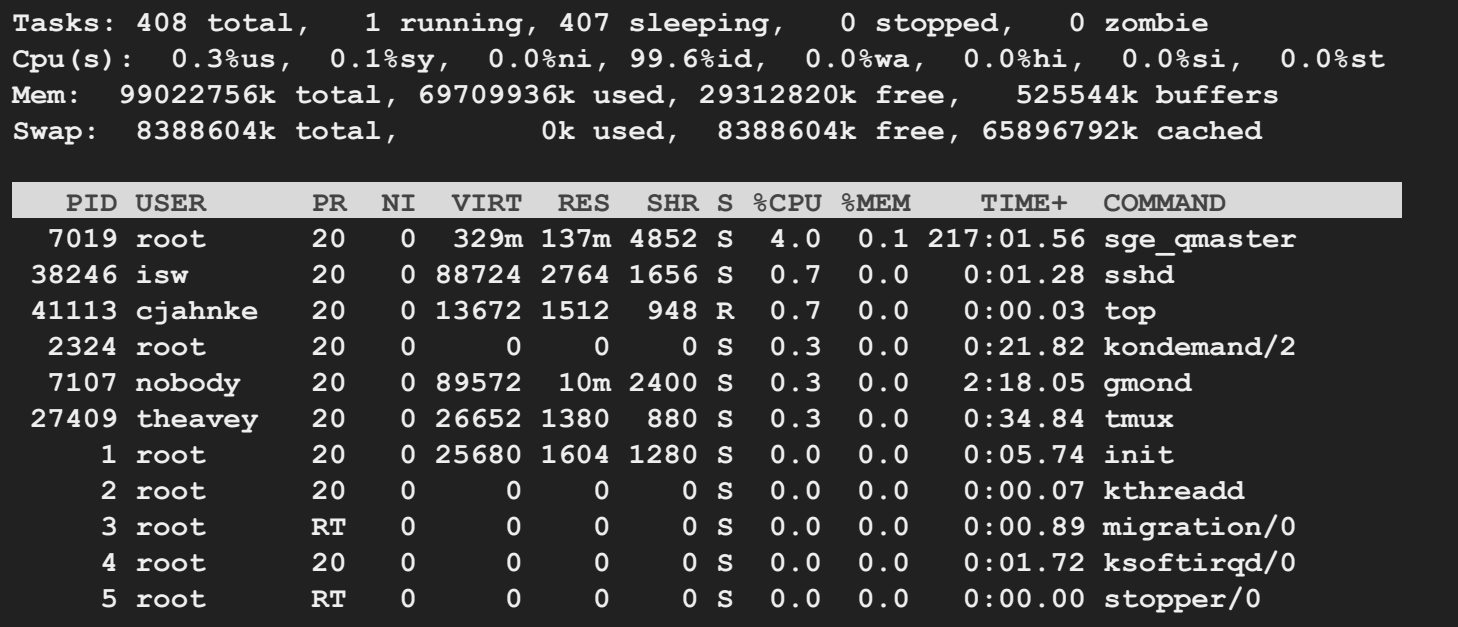

(refreshes every 2 seconds)

#### Foreground/background

- Thus far, we have run commands at the prompt and waited for them to complete. We call this running in the "**foreground**."
- Use the "**&**" operator, to run programs in the "**background**",
	- Prompt returns immediately without waiting for the command to complete:

```
[username@scc1 ~]$ mycommand &
[1] 54356 
[username@scc1 ~]$
                                      ← process id
```
#### Process Control Practice

• Let's look at the "countdown" script, in your scripts folder for practice

**[username@scc1 ~]\$** cd ~/scripts **[username@scc1 ~]\$** cat countdown

• Make the script executable with chmod:

**[username@scc1 ~]\$** chmod +x countdown

● First, run it for a few seconds, then kill with Control-C.

```
[username@scc1 ~]$ ./countdown 100
100
99
98
           ← Ctrl-C = (^C)
```
#### Process control

• Now, let's try running it in the background with &:

```
[username@scc1 ~]$ ./countdown 60 &
[1] 54355
[username@scc1 ~]$
60
59
```
• The program's output is distracting, so redirect it to a file:

```
[username@scc1 ~]$ countdown 60 > c.txt &
[1] 54356
[username@scc1 ~]$
```
#### Process control

- Type '**ps**' to see your countdown process.
- Also, try running 'jobs' to see any jobs running in the background from this bash shell.
- To kill the job, use the 'kill' command, either with the five-digit process id: **○ kill 54356**

• Or, you can use the job number (use 'jobs' to see list) with '%': **○ kill %1** 

## Backgrounding a running job with C-z and 'bg'

• Sometimes you start a program, then decide to run it in the background.

```
[username@scc1 scripts]$ ./countdown 200 > c.out
^{\prime}Z[1]+ Stopped ./countdown 200 > c.out
[username@scc1 scripts]$ bg
[1]+./countdown 200 > c.out &
[username@scc1 scripts]$ jobs
\lceil 1 \rceil+ Running ./countdown 200 > c.out &
[username@scc1 scripts]$
                                                    ← Ctrl-Z = (^Z)
```
# **Editors**

#### Regular expressions

- Many Linux tools, such as grep and sed, use strings that describe sequences of characters. These strings are called regular expressions. Here are some examples:
	- ^foo # line begins with "foo"
	- $\circ$  bar\$  $\qquad \qquad \#$  line ends with "bar"
	-
	-
	- $\circ$  [0-9]\{3\} # 3-digit number
	- $\circ$   $\cdot$  \*a.\*e.\*i.\*o.\*u.\*  $\cdot$  # words with vowels in order\*

### File Editors

- gedit
	- Notepad-like editor with some programming features (e.g., syntax highlighting). Requires X-Windows.
- nano
	- Lightweight editor. Non-Xwindows.
- emacs
	- Swiss-army knife, has modes for all major languages, and can be customized. Formerly steep learning curve has been reduced with introduction of menu and tool bars. Can be used under Xwindows or not.
- vim
	- A better version of 'vi' (an early full-screen editor). Very fast, efficient. Steep learning curve. Popular among systems programmers. Terminal or X-Windows.

# Creating and Running Code

#### "Hello, world" in C

- **cd** to "**~/c**", and read hello.c into your editor of choice.
- Modify the text on the printf line between "**[**" and "**]**" and save the file.
- Produce an executable file called "hello" by compiling the program with gcc:

```
[username@scc1 ~]$ gcc –o hello hello.c
```
• Run the program at the command line:

```
[username@scc1 ~]$ ./hello
```
Optional: modify countdown script to run hello program

#### Obtaining the Supplementary Course Material

- In browser, navigate to<http://rcs.bu.edu/tutorials>
	- Scroll to Introduction to Linux and select "Cheat Sheets".
- $\bullet$  See also other Linux tutorials:
	- <http://www.tutorialspoint.com/unix/>
	- Edx Linux intro [Google "edx linux"]
	- <http://www.cse.sc.edu/~okeefe/tutorials/unixtut/>

# Getting Help

## How to Get Help

Support Website

● <http://rcs.bu.edu> [\(http://www.bu.edu/tech/support/research/](http://www.bu.edu/tech/support/research/))

Upcoming Tutorials:

● <http://rcs.bu.edu/tutorials>

Email (Submit a Ticket):

● [help@scc.bu.edu](mailto:help@scc.bu.edu)

Email Direct:

● augusti[n@bu.edu](mailto:cjahnke@bu.edu)

## **Questions?**

#### **Research Computing Services Website** <http://rcs.bu.edu>

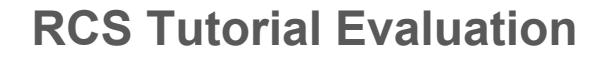

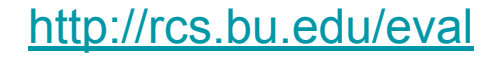

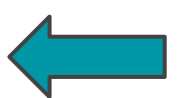

# Questions?